# ´ Index

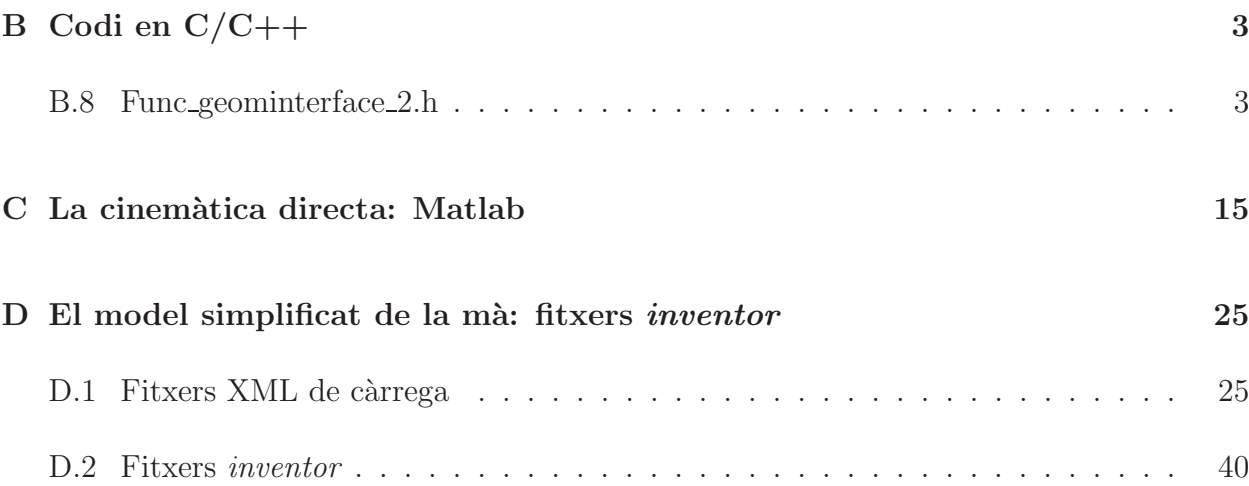

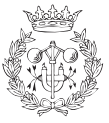

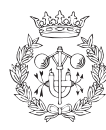

## Apèndix B

## Codi en C/C++

### B.8 Func geominterface 2.h

func geominterface 2.h

/∗ ∗∗∗∗∗∗∗∗∗∗∗∗∗∗∗∗∗∗∗∗∗∗∗∗∗∗∗∗ ∗∗∗∗ ∗∗∗∗ ∗∗∗∗ ∗∗∗∗ ∗∗∗∗ ∗∗∗∗ ∗∗∗∗ ∗∗∗∗ ∗∗∗∗ ∗∗∗∗ ∗∗∗∗ ∗∗ This program is an adaptation of Jan Rosell and Alexander Prez work. ∗ ∗∗∗∗∗∗∗∗∗∗∗∗∗∗∗∗∗∗∗∗∗∗∗∗∗∗ ∗∗∗∗ ∗∗∗∗ ∗∗∗∗ ∗∗∗∗ ∗∗∗∗ ∗∗∗∗ ∗∗∗∗ ∗∗∗∗∗ ∗∗∗∗ ∗∗∗∗ ∗∗∗∗ ∗∗∗ ∗/ /∗ ∗∗∗∗∗∗∗∗∗∗∗∗∗∗∗∗∗∗∗∗∗∗∗∗∗∗∗∗ ∗∗∗∗ ∗∗∗∗ ∗∗∗∗ ∗∗∗∗ ∗∗∗∗ ∗∗∗∗ ∗∗∗∗ ∗∗∗∗ ∗∗∗∗ ∗∗∗∗ ∗∗∗∗ ∗∗  $Copyright (C) 2008 by Jan Rosell and Alexander Prez$  $jan\ .\ rosell@upc\ .\ edu\ -\ alexander\ .\ perec@upc\ .\ edu$ ∗ ∗ This program is free software; you can redistribute it and/or modify  $it$  under the terms of the GNU General Public License as published by  $*$ the Free Software Foundation; either version 2 of the License, or  $(at\ your\ option\ )\ any\ later\ version\ .$ ∗ ∗ This program is distributed in the hope that it will be useful, but WITHOUT ANY WARRANTY; without even the implied warranty of  $\begin{array}{lll} \textit{MERCHANTABILITY} & \textit{or} & \textit{FITNESS} & \textit{FOR} & \textit{A} & \textit{PARTICULAR} & \textit{PURPOSE}. & \textit{See} & \textit{the} \end{array}$ GNU General Public License for more details. ∗ ∗ You should have received a copy of the GNU General Public License  $along with this program; if not, write to the$  $Free$  Software Foundation, Inc., 59 Temple Place - Suite 330, Boston, MA 02111-1307, USA. ∗∗∗∗∗∗∗∗∗∗∗∗∗∗∗∗∗∗∗∗∗∗∗∗∗ ∗∗∗∗ ∗∗∗∗ ∗∗∗∗ ∗∗∗∗ ∗∗∗∗ ∗∗∗∗ ∗∗∗∗ ∗∗∗∗ ∗∗∗∗ ∗∗∗∗ ∗∗∗∗ ∗∗∗∗ ∗ ∗/ #ifndef GEOMINTERFACE 2H #define GEOMINTERFACE 2 H

#include "ui\_geominterfaceUI\_P8.h" #include <QWidget>

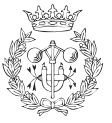

```
#include <QObject>
\#include \langle Inventor \angleQt/SoQt.h>
\#include < Inventor / nodes / SoSeparator . h>
\#include <br/> < hoost/numeric/ublas/vector .hpp>
\#include <br/>the substandard \frac{1}{2} / \frac{1}{2} and \frac{1}{2} / \frac{1}{2} and<br/>\frac{1}{2} / \frac{1}{2} and \frac{1}{2} and \frac{1}{2} and<br/>\frac{1}{2} and \frac{1}{2} and \frac{1}{2} and \frac{1}{2} and<br/>\frac{1}{2} and \frac{1}{#include " geometry_classes/geomobject.h"
class geomobject;
class geominterface 2 : public QWidget, private Ui: geominterfaceUI P8
{
          Q OBJECT
          public :
                    //!Non–void constructor
                    geominterface_2 (QWidget *parent, std :: vector <geomobject *> vectptr,
                     const boost :: numeric :: ublas :: matrix<double> config_list);
                    geominterface_2(QWidget *parent, std:: vector<geomobject *> vectptr,
                     const : numeric :: ublas :: matrix<double> config_list,
                     const boost::numeric::ublas::matrix<double>od);//! D estructor
                    \tilde{\text{c}} geominterface -2();
          private :
                    //! vector of pointers to the geomobjects of the scenestd :: vector <geomobject *> vectgeomobjects;
                    //! \, Pointer to inventor scene
                    SoSeparator* IVScene;
                    //! timer for the interpolation of the motion towards the initial// conditionQTimer * clear Timer;
                    boost::numeric::ublas::matrix\langle double\rangle config\_list_p;boost :: numeric :: ublas :: matrix<double> pod_p;
          private slots:
                    //! Slot to clear the text box when pushing the clear button
                    void clear();
                    // Is lot to change the position of the manipulated objectvoid changePosition(int t);
                    //! Slot to change the orientation of the manipulated object
                    void changeOrientationRX(int t);
                    //! Slot to change the orientation of the manipulated object
                    void changeOrientationRY(int t);
                    //! Slot to change the orientation of the manipulated object
                    void changeOrientationRZ (int t);
                    //! Slot to test collisions
```
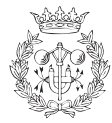

```
void testCollisions();
                //! Slot to test distancevoid testDistance();
                //! Slot to interpolate (and show) the motion towards the initial
                // conditionvoid \text{cleartimeout}():
                void numSample(int n);
\};
#endif
```
func geominterface 2.cpp

```
/∗ ∗∗∗∗∗∗∗∗∗∗∗∗∗∗∗∗∗∗∗∗∗∗∗∗∗∗∗∗ ∗∗∗∗ ∗∗∗∗ ∗∗∗∗ ∗∗∗∗ ∗∗∗∗ ∗∗∗∗ ∗∗∗∗ ∗∗∗∗ ∗∗∗∗ ∗∗∗∗ ∗∗∗∗ ∗∗
    This program is an adaptation of Jan Rosell and Alexander Prez work. ∗
         ∗∗∗∗∗∗∗∗∗∗∗∗∗∗∗∗∗∗∗∗∗∗∗∗∗∗ ∗∗∗∗ ∗∗∗∗ ∗∗∗∗ ∗∗∗∗ ∗∗∗∗ ∗∗∗∗ ∗∗∗∗ ∗∗∗∗∗ ∗∗∗∗ ∗∗∗∗ ∗∗∗∗ ∗∗∗ ∗/
       /∗ ∗∗∗∗∗∗∗∗∗∗∗∗∗∗∗∗∗∗∗∗∗∗∗∗∗∗∗∗ ∗∗∗∗ ∗∗∗∗ ∗∗∗∗ ∗∗∗∗ ∗∗∗∗ ∗∗∗∗ ∗∗∗∗ ∗∗∗∗ ∗∗∗∗ ∗∗∗∗ ∗∗∗∗ ∗∗
   Copyright (C) 2008 by Jan Rosell and Alexander Perezjan. rosell@upc.edu - ~alexander. perez@upc. eduUniversitat Politecnica de Catalunya
                    Barcelona, Spain
∗ ∗
                      CLASS cube
∗ ∗
                       Jan \tBox Rosell* * mai 2008 *∗ ∗
∗ ∗
                     ∗∗∗∗∗∗∗∗∗∗∗∗∗∗∗∗∗∗∗∗∗∗∗∗∗∗ ∗∗∗∗ ∗∗∗∗ ∗∗∗∗ ∗∗∗∗ ∗∗∗∗ ∗∗∗∗ ∗∗∗∗ ∗∗∗∗∗ ∗∗∗∗ ∗∗∗∗ ∗∗∗∗ ∗∗∗ ∗/
                             /∗ ∗∗∗∗∗∗∗∗∗∗∗∗∗∗∗∗∗∗∗∗∗∗∗∗∗∗∗∗ ∗∗∗∗ ∗∗∗∗ ∗∗∗∗ ∗∗∗∗ ∗∗∗∗ ∗∗∗∗ ∗∗∗∗ ∗∗∗∗ ∗∗∗∗ ∗∗∗∗ ∗∗∗∗ ∗∗
    Copyright (C) 2008 by Jan Roselljan . r o s e l l @ u p c . e d u
∗ ∗
   This program is free software; you can redistribute it and/or modify
   it under the terms of the GNU General Public License as published by
   the Free Software Foundation; either version 2 of the License, or
   (at\ your\ option\ )\ any\ later\ version\ .∗ ∗
   This program is distributed in the hope that it will be useful,
   but WITHOUT ANY WARRANTY; without even the implied warranty of
   WERCHANTABILITY or FITNESS FOR A PARTICULAR PURPOSE. See the
   GNU General Public License for more details.
∗ ∗
   You should have received a copy of the GNU General Public License
   along with this program; if not, write to theFree Software Foundation, Inc.,
   59 Temple Place – Suite 330, Boston, MA 02111–1307, USA.
     ∗∗∗∗∗∗∗∗∗∗∗∗∗∗∗∗∗∗∗∗∗∗∗∗∗ ∗∗∗∗ ∗∗∗∗ ∗∗∗∗ ∗∗∗∗ ∗∗∗∗ ∗∗∗∗ ∗∗∗∗ ∗∗∗∗ ∗∗∗∗ ∗∗∗∗ ∗∗∗∗ ∗∗∗∗ ∗ ∗/
```
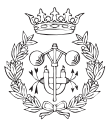

```
#ifndef GEOMINTERFACE 2 CPP
#define GEOMINTERFACE_2_CPP
\#include < Inventor / nodes / SoCube . h>
\#include \langle Inventor \angleQt/SoQt.h>
\#include \langle Inventor /Qt/ viewers /SoQtExaminerViewer, h>
\#include <sstream>\#include \leq iostream>
\#include " geominterface -2 \cdot h"
#include <boost/numeric/ublas/vector.hpp>
#include <boost/numeric/ublas/matrix.hpp>
\#include <br/> < hoost/numeric/ublas/io.hpp>
\#include " prog/func\_graf\_coll\_ma.h"\#include " collision classes/pqpobject.h"
\#include " QApplication"
\#include " Inventor / Qt/SoQt.h"
#include "QFileInfo"
#include "QDir"
#include " QString "
#include "QtGui"
\#include " test_classes / strucparse.h"
// using name space std;// including \langle QtGui\rangle saves us to include every class user, \langle QString\rangle, \langle QFileDialog\rangle,...
//The first element of the vector of objects is the one defined as movable
int movingObject = 0;
double worldSize = 5.0;
geominterface_2 :: geominterface_2 (QWidget *parent, std :: vector < geomobject *> vectptr,
 const boost:: numeric:: ublas:: matrix<double> config_list)
{
         vect geometry = vectptr ;\text{config-list}_p = \text{config-list};setupUi(this); // this sets up GUI
         // signals/slots mechanism in action
         connect( ResetButton, SIGNAL( clicked()), this, SLOT( clear());
         connect( DistanceButton, SIGNAL( clicked () ), this, SLOT( testDistance () ) );
         connect( \text{ ColliderButton}, \text{SIGNAL}( \text{clicked}()), \text{this}, \text{SLOT}( \text{testCollisions}() ) );// Position sliders
         connect( horizontal Slider TX, SIGNAL( valueChanged (int)), this,
```
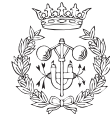

```
SLOT( change Position (int) ) );
        connect( horizontalSliderTY, SIGNAL( valueChanged (int) ), this,
         SLOT( changePosition(int) );
        connect ( horizontalSliderTZ, SIGNAL ( valueChanged (int) ), this,
         SLOT( changePosition(int) );
        // Orientation sliders
        connect ( horizontalSliderRX, SIGNAL ( valueChanged (int) ), this,
         SLOT( changeOrientationRX(\text{int}) );
        connect( horizontal Slider RY, SIGNAL( value Changed (int) ), this,
         SLOT( changeOrientationRY(int) );
        connect ( horizontal Slider RZ, SIGNAL ( value Changed (int) ), this,
         SLOT(change Orientation RZ(int) ));
        connect ( spinBoxConfig, SIGNAL ( valueChanged (int) ), this,
         SLOT( numSample(int) );
        IVSeen = new SoSeparator();
        IVScene−>r e f ( ) ;
        for (unsigned int i=0; i < vect geomobiects sise(); i++)
                 IVScene->addChild ( vect geomobjects [i]->get Inventor Model () ) ;
    SoQtExaminerViewer * sceneviewer = new SoQtExaminerViewer (widgetCoin3D);sceneviewer ->setSceneGraph (IVScene);
    sceneviewer \rightarrowshow ();
        clearTimer = new QTimer( this );connect( \text{ clearTimer}, \text{ SIGNAL}(\text{timeout}()) , \text{ SLOT}(\text{cleartimeout}()) ) ;numSample(0);
}
geominterface_2 :: geominterface_2 (QWidget *parent, std :: vector<geomobject *> vectptr,
const boost:: numeric:: ublas:: matrix<double> config_list,
const boost :: numeric :: ublas :: matrix<double> pod)
{
        vect geom objects = vector tr ;\text{config-list}_p = \text{config-list};pod_p = pod;setupUi(this); // this sets up GUI
        // signals/slots mechanism in action
        connect ( \text{ResetButton}, \text{SIGNAL}( clicked () ), this, \text{SLOT}( clear () ) );
        connect( DistanceButton, SIGNAL( clicked()), this, SLOT( testDistance()));
        connect( \text{ CollideButton}, \text{ SIGNAL}( \text{ clicked}() ), \text{ this}, \text{SLOT}( \text{ testCollisions}() ) );// Position sliders
        connect ( horizontalSliderTX, SIGNAL ( valueChanged (int) ), this,
         SLOT( change Position(int) );
        connect ( horizontalSliderTY, SIGNAL ( valueChanged (int) ), this,
         SLOT( change Position (int) ) );
        connect ( horizontal Slider TZ, SIGNAL ( value Changed (int) ), this,
```
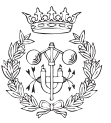

```
SLOT( change Position(int) );
        // Orientation sliders
         connect( horizontalSliderRX, SIGNAL( valueChanged (int) ), this,
         SLOT(charge Orientation RX(int));
         connect( horizontalSliderRY, SIGNAL(valueChanged (int)), this,
         SLOT( changeOrientationRY(int) );
         connect ( horizontal Slider RZ, SIGNAL ( value Changed (int) ), this,
         SLOT(change Orientation RZ(int));
         connect( spinBoxConfig, SIGNAL( valueChanged (int)),
         this, SLOT(numSample(int) );
        IVScenario = new SoSeparator();
        IVScene−>r e f ( ) ;
        for (unsigned int i=0; i < vect geomobiects . size (); i++)
                 IVScene->addChild ( vect geomobjects [i]->get Inventor Model ());
    SoQtExamineViewer * sceneviewer = new SoQtExamineViewer (wideCoin3D);sceneviewer ->setSceneGraph (IVScene);
    scene viewer \rightarrowshow ();
        clearTimer = new QTimer( this );connect( clear Timer, SIGNAL(timeout()), SLOT(cleartimeout());
        numSample (0);
void geominterface 2:: numSample (int n)
        std :: ostringstream st;
        std :: vector <geomobject*> objects;
        objects = vectgeomobjects ;int \; n-fli = \; config-list_p.size1();int i:
        boost::numeric::ublas::vector <b>double</b> > config\_mai(30);int k:
        if (n \geq n_{\text{min}}) k = n fil -1;
        \mathbf{else} k = n;
        for (i = 0; i < 30; i++) config_mai(i) = config_list_p(k, i);
                 if ( (pod_p.size1() == 3) && (pod_p.size2() == 8) ) {
                 set_config_objects_pod(config_mai, pod_p, objects);
                 \begin{split} \text{st} &<< \text{"config\_+\_pod\_-NUM\_SAMPLE\_"} &<< \text{k} &<< \text{"\_of\_"} &<< \text{n\_fil} -l &<< \text{ endl} \, ; \end{split}}
        else {
                 \verb|set\_config\_objects\, (config\_mai\; ,\; objects\, ) ;
                 st << "config --NUM SAMPLE" << k << "-of-" << n-fil -1 << endl;
```
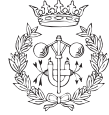

}

{

```
}
         text{BrowserOutputText} \rightarrow \text{setText}(\text{st.str}() \cdot \text{c.str}());}
void geominterface 2::testCollisions(){
    std :: ostringstream st;
         int n;
         st \ll "Test_Collisions : "\ll endl;
         for (int i = 0; i <vectgeomobjects.size();i ++)
         {
                   n = vectgeomobjects [i]->collidemodel->getAllCollisions ();
                   st \ll "object "\ll i \ll " collides with "\ll n \ll " object (s)" \ll endl;
         }
         //int \space n = \space vectors[movingObject] \rightarrow collidended \rightarrow getAllCollisions() ;// if (n) st << "Test Collisions: \nColliding with " << n << " object(s)" << endl;
         // else \quad st \ll "Test~ Collinsions: \n\# Free configuration" \ll end;text{BrouserOutputText} \rightarrow setText(\text{st.str}() . c\_str());
         // vectors (1) -> collide model \Rightarrow get All Collinsions();
}
void geominterface 2::testDistance(){
         vector<double> dist;
         vect geomobjects [movingObject]->collidemodel->get AllDistances (& dist);
    std::ostringstream st;
    st << "Test Distances: "<< endl;
         // \mathit{cout} \; << \; "p4 \; " << \; \mathit{dist} \; . \; \mathit{size} \; // << \; \mathit{endl} \; ;for (unsigned int i=0; i < dist. size (); i++)
         {
                   st \ll dist[i] \ll"...";
         }
         st < \epsilon endl;
         text{BrowserOutputText} \rightarrow \text{setText}(\text{st.str}() . \text{c_str}());}
void geominterface 2::clear(){
         //Home−made interpolation using a timer
         // internal timer is connected to slot function clear time out();
         clearTimer->start (50);
         // A possible alternative is to use the// inventor interpolation engine (SoInterpolateVec3f)
         //but we lose the control of the exact configuration
```
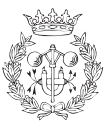

```
// of the interpolated path:
           /∗
           SbVec3f in i (p/0), p/1, p/2);
           SbVec3f go al (pini/0), pini/1, pini/2);
           SolnterpolateVec3f *interp = new SolnterpolateVec3f;\int interp \Rightarrow input0. setValue (ini);
           \label{eq:int} \begin{array}{ll} \begin{array}{l} \begin{array}{ll} \end{array} \\ \begin{array}{ll} \end{array} \\ \begin{array}{ll} \end{array} \\ \begin{array}{ll} \end{array} \end{array} \begin{array}{ll} \end{array} \\ \begin{array}{ll} \end{array} \begin{array}{ll} \end{array} \begin{array}{ll} \end{array} \begin{array}{ll} \end{array} \begin{array}{ll} \end{array} \begin{array}{ll} \end{array} \begin{array}{ll} \end{array} \begin{array}{ll} \end{array} \begin{array}{ll} \end{array} \begin{array}{ll} \end{array} \begin{array}{ll} \end{vectgeom objects (moving Object \rightarrow iv Transf \rightarrow transition.connectFrom(\mathcal{C}interp \rightarrow output);SoOne Shot * one Shot = new SoOne Shot;interp \rightarrow alpha \cdot connectFrom(\&oneShort\rightarrow ramp);
           oneShort \rightarrow trigger. to uch ();
           ∗/
}
void geominterface 2::\text{cleartimeout}(){
           static int i = 0;
           static mt:: Point3 stept, pini;
           static mt: Rotation qini, q;
           static int maxsteps;
           double sizesteps = 0.1;
           if ( i ==0){
                       mt:: Point3 pcurrent=vectgeomobjects [movingObject]->getTranslation ();
                       mt : : Rotation q current=vect geomobjects [movingObject]->getRotation ();
                       double dist = qcurrent.distance(qini);
                       double dist2 = pcurrent . distance (pini);
                       if (dist2 > dist) dist = dist2 ;// the 2 is necessary to always reduce the distance...
                       maxsteps = (dist/sizes) + 2;// translation
                       mt :: Point3 p, delta;pini = vect geomobjects [movingObject]->getInitialTranslation () ;p = \text{vectgeomobjects} [movingObject]->getTranslation ();
                       delta = pini - p;step t = delta / max steps;// rotationqini = vector genobjects [movingObject] \rightarrow getInitialRotation ();
                       q = vect geomobjects [movingObject]->getRotation ();
           }
           vect geomobjects [movingObject]->translate (stept);
           vect geomobjects [movingObject]−>setRotation (q.slerp (qini, (double) i/maxsteps));
           i + +;char st [80];
           mt :: Point3 pcurrent=vectgeomobjects [movingObject]->getTranslation ();
           mt :: Rotation qcurrent=vectgeomobjects [movingObject]->getRotation ();
           double \text{rdist} = \text{qcurrent} \cdot \text{distance}(\text{qini});
           double t dist = pcurrent . distance (pini);
           sprint(f(st, "Position_(%, 1f_%, 1f) \nRot_dist = %f \nTans_dist = %f'')''pcurrent [0], pcurrent [1], pcurrent [2], rdist, tdist);
```
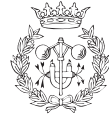

```
textBrowserOutputText –>setText(st);
          if ( vect geomobjects [ movingObject] ->collidemodel ->get All Collisions () )
          {
                      text{BrowserOutputText} \rightarrow \text{setText}("Colliding...");i = 0clearTimer\rightarrow stop();
          }
          else if ( i = max steps ){
                     // text BrowserOutput Text \rightarrow setText("End Research motion");i = 0:
                     clear Timer ->stop ();
          }
}
void geominterface 2::changePosition(int t){
  static float \text{ini X}=0.0;
  static float \text{iniY}=0.0;static float \text{ini}\,Z=0.0;
  float x = (float) horizontalSliderTX \rightarrow value() - initX;float y = (float) h orizontal Slider TY->value () – iniY;
  float z = (float) h orizontal Slider TZ ->value () – iniZ;
  \text{iniX} = (\text{float}) \text{horizontalSliderTX} \rightarrow \text{value}();
  \text{iniY} = (\text{float}) \text{horizontalSliderTY} \rightarrow \text{value}();
  \text{ini Z = } (\text{float}) \text{horizontalSlider} \text{TZ -} \text{value}();
  mt :: Point3 p(x, y, z);p = p*worldSize/1000.0; //1000 is defined by the slide rvect geomobiects [movingObject] \rightarrow translate(p);char st [80];
  p=vectgeomobjects [movingObject]->getTranslation ();
  sprint f(st, "Position_{+.1f_{+.8.1f_{+.8.1f}}\n", p[0], p[1], p[2]);
  textBrowserOutputText –>setText(st);
}
void geominterface 2::changeO rientation RX(int t)
{
  static float ini = 0.0;
  float rx = (float) h orizontal Slider RX ->value () – ini;
  \text{ini} = (\text{float}) \text{horizontalSlider} \text{RX} \rightarrow \text{value}();
  mt :: Unit3 axis (1.0, 0.0, 0.0);mt :: Scalar \n  angle = rx *TWO_PI/1000;mt :: Rotation r (axis, angle);
  vect geom objects [movingObject] \rightarrow rotate(r);char st [80];
```
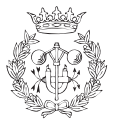

```
r=vectgeomobjects [movingObject]->getRotation ();
   mt :: Matrix3x3 \text{ m} = r.getMatrix();s p r i n t f (st,
              \mathcal{R} r Rotation : \mathcal{N} (%.1 f, \mathcal{N}, 1 f \n\t (%.1 f, \mathcal{N}, 1 f \n\t (%.1 f, \mathcal{N}, 1 f \n\t (%.1 f, \mathcal{N}, 1 f \n\t (%.1 f, \mathcal{N}, 1 f \n\t (%.1 f, \mathcal{N}, 1 f \n\t (%.1 f, \mathcal{N}, 1 f) \n\t 
              m[0] [0], m[0] [1], m[0] [2],m[1] [0], m[1] [1], m[1] [2],m[2] [0], m[2] [1], m[2] [2];
   textBrowserOutputText –>setText(st);
}
void geominterface 2::changeOrientationRY(int t)
{
   static float ini = 0.0;
   float ry = (float) horizontalSlider RY \rightarrow value() - ini;\text{ini} = (\text{float}) \text{horizontalSliderRY} \rightarrow \text{value}();
  mt :: Unit3 axis (0.0, 1.0, 0.0);mt :: Scalar \angle angle = ry*TWOPI/1000;mt :: Rotation r (axis, angle);
   vect geomobjects [movingObject]->rotate (r);
  char st [80];
   r=vectgeomobjects [movingObject]->getRotation ();
  mt :: Matrix3x3 \text{ m} = r.getMatrix();s p r i n t f (st,
           " Rotation : \t (\% .1f, \_\1f, \_0\1f) \n\hbox{-} \n\hbox{-} \n\hbox{-} \n\hbox{-} \n\hbox{-} \n\hbox{-} \n\hbox{-} \n\hbox{-} \n\hbox{-} \n\hbox{-} \n\hbox{-} \n\hbox{-} \n\hbox{-} \n\hbox{-} \n\hbox{-} \n\hbox{-} \n\hbox{-} \n\hbox{-} \n\hbox{-} \n\hbox{-} \n\hbox{-} \n\hbox{-} \n\hbox{-} \n\hbox{-} \n\hbox{-} \n\hbox{-} \n\m[0] [0], m[0] [1], m[0] [2],m[1] [0], m[1] [1], m[1] [2],m[2] [0], m[2] [1], m[2] [2];
   textBrowserOutputText –>setText(st);
}
void geominterface 2::changeO rientation RZ (int t)
{
   static float ini = 0.0;
   float rz = (float) horizontalSlider RZ \rightarrow value() - ini;\text{ini} = (\text{float}) \text{horizontalSlider} RZ \rightarrow \text{value}();
  mt :: Unit3 axis (0.0, 0.0, 1.0);
  mt :: Scalar \n  angle = rz*TWOPI/1000;mt :: Rotation r (axis, angle);
   vect geom objects [movingObject] \rightarrow rotate(r);char st [80];
   r=vectgeomobjects [movingObject]->getRotation ();
   mt :: Matrix3x3 \text{ m} = r.getMatrix();sprint(f(st," R otati on : \ t (%.1 f , %.1 f , %.1 f ) \n\ t (%.1 f , %.1 f , %.1 f ) \n\ t (%.1 f , %.1 f , %.1 f ) \n" ,
           m[0] [0], m[0] [1], m[0] [2],
```

```
m[1] [0], m[1] [1], m[1] [2],{\rm m} \big[ \, 2 \, \big] \, [ \, 0 \, ] \, \, , \  \, {\rm m} \big[ \, 2 \, \big] \, [ \, 1 \, ] \, \, , \  \, {\rm m} \big[ \, 2 \, \big] \, \big[ \, 2 \, \big] \, \big) \, \, ;textBrowserOutputText –>setText(st);
}
geominterface_2 :: 'geominterface_2(){
               IVScene−>u n r e f ( ) ;
}
#endif // GEOMINTERFACE 2 CPP //
```
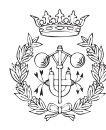

# Apèndix C

## La cinemàtica directa: Matlab

A continuació es presenten els arxius emprats per a obtenir les expressions explícites de posicions, eixos i orientacions emprats en el projecte, obtinguts mitjançant cinemàtica directa.

Es mostren quatre arxius, que permeten obtenir aquells vectors que es necessitin en funció del dit que es desitji. Per a cada un dels arxius, es carrega a la variable  $JBA$  el vector, pertanyent a una matriu de transformació concreta, que es vol obtenir, i el resultat és aquest vector en funció de les variables que representen les articulacions que afecten al mateix.

```
Anular
```

```
clear all;
close all;
% Declaracio de variables
%Pos I n i c i a l
Xb=sym('Xb', 'real');Yb=sym('Yb', 'real');Zb=sym('Zb', 'real');ALPHAb=sym ( 'ALPHAb' , ' r e a l ' ) ;
BETAb=sym ( 'BETAb', ' r e a l ' );
GAMMAb=sym ( 'GAMMAb' , ' r e a l ' ) ;
\%A\,nullarTET2A = sym('TET2A', 'real');TET3A = sym('TET3A', 'real');TET4A = sym('TET4A', 'real');TET5IIA = sym('TET5IIA', 'real');TET6IIA = sym('TET6IIA', 'real');TET7A = sym('TET7A', 'real');
```
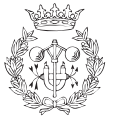

```
% Matrius de transformacio homogenia
\%CanellT1r0=[1 0 0 Xb; 0 1 0 Yb; 0 0 1 Zb; 0 0 0 1];T2r1=[1 \ 0 \ 0 \ 0; \ 0 \ \cos{(ALPHAb)} -\sin{(ALPHAb)} \ 0; \ 0 \ \sin{(ALPHAb)} \ \cos{(ALPHAb)} \ 0; \ 0 \ 0 \ 1];T3r2=[cos (BETAb) 0 - sin(BETAb) 0; 0 1 0 0; sin(BETAb) 0 cos(BETAb) 0; 0 0 1;
T4r3=[cos(GAMMAb) -sin(GAMMAb) 0 0; sin(GAMMAb) cos(GAMMAb) 0 0; 0 0 1 0; 0 0 1];%Anular
T5r4a=[0 -1 0 0;1 0 0 0;0 0 1 197.55;0 0 0 1];T6r5a=[cos(TET2A) -sin(TET2A) 0 -67;0 0 -1 -9.5; sin(TET2A) cos(TET2A) 0 0;0 0 1];T7r6a=[cos (TET3A) -sin (TET3A) 0 0;0 0 -1 0; sin (TET3A) cos (TET3A) 0 0;0 0 0 1];
T8r7a=[cos(TET4A) -sin(TET4A) 0 76.66; sin(TET4A) cos(TET4A) 0 0;0 0 1 0;0 0 0 1];
T9r8a=[cos(TET5IIA) -sin(TET5IIA) 0 56; sin(TET5IIA) cos(TET5IIA) 0 0;0 0 1 0;0 \t 0 \t 0 \t 1;
T10r9a=[cos(TET6IIA) -sin(TET6IIA) 0 33.62; sin(TET6IIA) cos(TET6IIA) 0 0; 0 0 1 0;0 \t 0 \t 0 \t 1;
T11r10a = [cos (TET7A) −s in (TET7A) 0 0;0 0 1 0;−s in (TET7A) −cos (TET7A) 0 0;0 0 0 1 ];
T12r11a = [1 \ 0 \ 0 \ 20; 0 \ 1 \ 0 \ 0; 0 \ 0 \ 1 \ 0; 0 \ 0 \ 0 \ 1];% CAP AL JACOBIA −
% Blocs de frames
%Pos I n i c i a l
T1e0=T1r0;T2e0=T1e0∗T2r1 ;
T3e0=T2e0∗T3r2 ;
T4e0=T3e0∗T4r3 ;
\mathscr{C}DitT5e0pa=T4e0*T5r4a;
T6e0pa=T5e0pa∗T6r5a ;
T7e0pa=T6e0pa∗T7r6a ;
T8e0pa=T7e0pa∗T8r7a ;
T9e0pa=T8e0pa∗T9r8a ;
T10e0pa=T9e0pa∗T10r9a ;
T11e0pa=T10e0pa*T11r10a;
T12e0pa=T11e0pa*T12r11a;
%Pos I n i c i a l
sA=sym('sA', 'real');cA=sym( 'cA', 'real');sB=sym('sB', 'real');cB=sym('cB', 'real');sG=sym('sG', 'real');cG=sym( 'cG', 'real');%Anular
s2A = sym('s2A', 'real');c2A = sym('c2A', 'real');s3A = sym('s3A', 'real');c3A = sym('c3A', 'real');s4A = sym('s4A', 'real');c4A = sym('c4A', 'real');
```
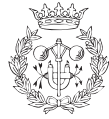

```
s5A = sym('s5A', 'real');c5A = sym('c5A', 'real');s6A = sym('s6A', 'real');c6A = sym('c6A', 'real');s7A = sym('s7A', 'real');c7A = sym('c7A', 'real');JBA = T12e0pa(:,1);% SUBSTITUCIONS
% C anell
JBA = subs(JBA, sin(ALPHAb), sA);JBA = subs(JBA, cos(ALPHAb), cA);JBA = subs(JBA, sin(BETA), sB);JBA = subs(JBA, \cos(BETA), cB);
JBA = subs(JBA, sin(GAMMAB), sG);JBA = \text{subs} (\text{JBA}, \text{cos} (\text{GAMMAb}), cG);% Anular
JBA = subs(JBA, sin(TET2A), s2A);
JBA = subs (JBA, \cos(TET2A), c2A);
JBA = subs(JBA, sin(TET3A), s3A);JBA = subs(JBA, cos(TET3A), c3A);
JBA = subs(JBA, sin(TETA), s4A);
JBA = subs(JBA, cos(TETA), c4A);
JBA = subs(JBA, sin(TET5IIA), s5A);JBA = subs(JBA, cos(TET5IIA), c5A);JBA = subs(JBA, sin(TET6IIA), s6A);JBA = subs(JBA, cos(TET6IIA), c6A);JBA = subs(JBA, sin(TET7A), s7A);JBA = subs(JBA, cos(TET7A), c7A);
```
#### Mitjer

clear all:

 $JBA = vpa(JBA)$ ;

```
close all;
% Declaracio de variables
%Pos I n i c i a l
Xb=sym('Xb', 'real');Yb=sym('Yb', 'real');Zb=sym('Zb', 'real');ALPHAb=sym ( 'ALPHAb' , ' r e a l ' ) ;
BETAb=sym ( 'BETAb', ' r e a l ' ) ;
GAMMAb=sym ( 'GAMMAb', ' r e a l ' ) ;
%Cor o mitjer
TET2C = sym('TET2C', 'real');TET3C = sym('TET3C', 'real');TET4C = sym('TET4C', 'real');TET5IIC = sym('TET5IIC', 'real');
```

```
TET6IIC = sym('TET6IIC', 'real');TET7C = sym('TET7C', 'real');% Matrius de transformacio homogenia
\%CanellT1r0=[1 0 0 Xb; 0 1 0 Yb; 0 0 1 Zb; 0 0 0 1];T2r1=[1 \ 0 \ 0 \ 0; \ 0 \ \cos(\text{ALPHAb}) -\sin(\text{ALPHAb}) \ 0; \ 0 \ \sin(\text{ALPHAb}) \ \cos(\text{ALPHAb}) \ 0; \ 0 \ 0 \ 0 \ 1];T3r2=[\cos(BETAb) 0 -\sin(BETAb) 0; 0 1 0 0;\sin(BETAb) 0 \cos(BETAb) 0; 0 0 1];T4r3=[\cos(GAMMAb) -\sin(GAMMAb) 0 0; \sin(GAMMAb) \cos(GAMMAb) 0 0; 0 0 1 0; 0 0 1];%Cor o mitjer
T5r4a=[0 -1 0 0;1 0 0 0;0 0 1 197.55;0 0 0 1];T6r5a=[cos (TET2C) −sin (TET2C) 0 0;0 0 −1 −9.5; sin (TET2C) cos (TET2C) 0 0;0 0 0 1 ];
TT76a=[\cos(TET3C) -\sin(TET3C) 0 0;0 0 -1 0;\sin(TET3C) \cos(TET3C) 0;0 0 0 1];T8r7a=[cos (TET4C) -sin (TET4C) 0 76.66; sin (TET4C) cos (TET4C) 0 0;0 0 1 0;0 0 0 1];
T9r8a=[cos(TET5IIC) -sin(TET5IIC) 0 56; sin(TET5IIC) cos(TET5IIC) 0 0;0 0 1 0;0 \t0 \t0 \t1;
T10r9a=[cos(TET6IIC) -sin(TET6IIC) 0 33.62; sin(TET6IIC) cos(TET6IIC) 0 0;0 0 1 0;0 \t0 \t0 \t1;
T11r10a = [cos (TET7C) −s in (TET7C) 0 0;0 0 1 0;−s in (TET7C) −cos (TET7C) 0 0;0 0 0 1 ];
T12r11a = [1 \ 0 \ 0 \ 20; 0 \ 1 \ 0 \ 0; 0 \ 0 \ 1 \ 0; 0 \ 0 \ 0 \ 1];% CAP AL JACOBIA −−−−−−−−−−−−−−−−−−−−−−−−−−−−−−−−−−−−−−−−−−−−
% Blocs de frames
%Pos I n i c i a l
T1e0=T1r0:
T2e0=T1e0∗T2r1 ;
T3e0=T2e0∗T3r2 ;
T4e0=T3e0∗T4r3 ;
\mathscr{C}DitT5e0pa=T4e0*T5r4a;
T6e0pa=T5e0pa∗T6r5a ;
T7e0pa=T6e0pa∗T7r6a ;
T8e0pa=T7e0pa∗T8r7a ;
T9e0pa=T8e0pa∗T9r8a ;
T10e0pa=T9e0pa∗T10r9a ;
T11e0pa=T10e0pa*T11r10a;
T12e0pa=T11e0pa*T12r11a;
\%Pos\quad In\:i\,c\,i\,a\,lsA=sym('sA', 'real');cA=sym('cA', 'real');sB=sym('sB', 'real');cB=sym( 'cB', 'real ' );
sG=sym('sG', 'real');cG=sym( 'cG', 'real');%Cor o mitjer
s2C = sym('s2C', 'real');c2C = sym('c2C', 'real');s3C = sym('s3C', 'real');
```
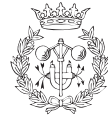

```
\vert c3C = sym('c3C','real');
s4C = sym('s4C', 'real');c4C = sym('c4C', 'real');s5C = sym('s5C', 'real');c5C = sym('c5C', 'real');s6C = sym('s6C', 'real');c6C = sym('c6C', 'real');s7C = sym('s7C', 'real');c7C = sym('c7C', 'real');JBA = T12e0pa(:,1);% SUBSTITUCIONS
\% Canell
JBA = subs(JBA, sin(ALPHAb), sA);JBA = subs(JBA, cos(ALPHAb), cA);JBA = subs(JBA, sin(BETAb), sB);JBA = subs(JBA, \cos(BETA), cB);
JBA = subs(JBA, sin(GAMMAB), sG);JBA = subs (JBA, cos(GAMMAb), cG);
% Cor o mitjer
JBA = subs(JBA, sin(TET2C), s2C);JBA = subs(JBA, cos(TET2C), c2C);
JBA = subs(JBA, sin(TET3C), s3C);JBA = subs(JBA, cos(TET3C), c3C);JBA = subs(JBA, sin(TET4C), s4C);JBA = subs (JBA, cos(TET4C), c4C);
JBA = subs (JBA, sin(TET5IIC), s5C);
JBA = subs(JBA, cos(TET5IIC), c5C);JBA = subs(JBA, sin(TET6IIC), s6C);JBA = subs(JBA, cos(TET6IIC), c6C);JBA = subs(JBA, sin(TET7C), s7C);
JBA = subs(JBA, cos(TET7C), c7C);
JBA = vpa(JBA);
```
### **Índex**

```
clear all;
close all;
% Declaracio de variables
%Pos I n i c i a l
Xb=sym('Xb', 'real');Yb=sym('Yb', 'real');Zb=sym('Zb', 'real');ALPHAb=sym ('ALPHAb', 'real');
BETAb=sym ('BETAb', 'real');
GAMMAb=sym ( 'GAMMAb', ' r e a l ');
\mathscr{C}Index
\text{TET2i} = \text{sym}('TET2i', 'real');
```
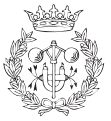

```
TET3i = sym('TET3i', 'real');TET4i = sym('TET4i', 'real');TET5III = sym('TET5III', 'real');TET6III = sym('TET6III', 'real');TET7i = sym('TET7i', 'real');% Matrius de transformacio homogenia
%C anell
T1r0=[1 0 0 Xb; 0 1 0 Yb; 0 0 1 Zb; 0 0 0 1];T2r1=[1 0 0 0; 0 cos (ALPHAb) −sin (ALPHAb) 0; 0 sin (ALPHAb) cos (ALPHAb) 0; 0 0 0 1];
T3r2=[cos (BETAb) 0 - sin(BETAb) 0; 0 1 0 0; sin(BETAb) 0 cos(BETAb) 0; 0 0 1];
T4r3=[cos (GAMMAb) −sin (GAMMAb) 0 0; sin (GAMMAb) cos (GAMMAb) 0 0;0 0 1 0;0 0 0 1 ];
%Index
T5r4a=[0 -1 0 0:1 0 0 0:0 0 1 197.55:0 0 0 1];T6r5a=[cos (TET2i) -sin (TET2i) 0 67;0 0 −1 −9.5;sin (TET2i) cos (TET2i) 0 0;0 0 0 1];
TT76a=[\cos(TET3i) -\sin(TET3i) 0 0;0 0 -1 0;\sin(TET3i) \cos(TET3i) 0;0 0 0 1];T8r7a=[\cos(TET4i) -\sin(TET4i) 0 76.66;\sin(TET4i) \cos(TET4i) 0 0;0 0 1 0;0 0 0 1];T9r8a=[cos(TET5IIi) -sin(TET5IIi) 0 56; sin(TET5IIi) cos(TET5IIi) 0 0;0 0 1 0;
        0 \t 0 \t 0 \t 1;
T10r9a=[cos(TET6III) -sin(TET6III) 0 33.62;sin(TET6III) cos(TET6III) 0 0;0 0 1 0;0 \t 0 \t 0 \t 1;
T11r10a = [\cos(TET7i) - \sin(TET7i) 0 0; 0 0 1 0; -\sin(TET7i) -\cos(TET7i) 0 0; 0 0 1];T12r11a = [1 \ 0 \ 0 \ 20; 0 \ 1 \ 0 \ 0; 0 \ 0 \ 1 \ 0; 0 \ 0 \ 0 \ 1];% CAP AL JACOBIA
% Blocs de frames
%Pos\;InicialT1e0=T1r0;T2e0=T1e0∗T2r1 ;
T3e0=T2e0∗T3r2 ;
T4e0=T3e0*T4r3;
\%DitT5e0pa=T4e0*T5r4a;
T6e0pa=T5e0pa∗T6r5a ;
T7e0pa=T6e0pa∗T7r6a ;
T8e0pa=T7e0pa∗T8r7a ;
T9e0pa=T8e0pa∗T9r8a ;
T10e0pa=T9e0pa∗T10r9a ;
T11e0pa=T10e0pa*T11r10a;
T12e0pa=T11e0pa*T12r11a;
%Pos I n i c i a l
sA=sym('sA','real');
cA=sym( 'cA', 'real');sB=sym('sB', 'real');cB=sym('cB', 'real');sG=sym('sG', 'real');cG=sym( 'cG', 'real');%Index
```
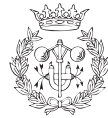

```
s2I = sym('s2I', 'real');c2I = sym('c2I', 'real');s3I = sym('s3I', 'real');c3I = sym('c3I', 'real');s4I = sym('s4I', 'real');c4I = sym('c4I', 'real');s5I = sym('s5I', 'real');c 5I = sym('c 5I', 'real');s6I = sym('s6I', 'real');c 6I = sym('c 6I', 'real');s7I = sym('s7I', 'real');c7I = sym('c7I', 'real');JBA = T12e0pa(:,1);% SUBSTITUCIONS
% C anell
JBA = subs(JBA, sin(ALPHAb), sA);JBA = subs (JBA, cos (ALPHAb), cA);JBA = subs(JBA, sin(BETAb), sB);JBA = subs (JBA, cos (BETAb), cB);JBA = subs(JBA, sin(GAMMAB), sG);JBA = \text{subs} (JBA, \cos(GAMMAB), cG);% Index
JBA = subs(JBA, sin(TET2i), s2I);
JBA = subs(JBA, cos(TET2i), c2I);JBA = subs(JBA, sin(TET3i), s3I);JBA = subs(JBA, cos(TET3i), c3I);
JBA = subs(JBA, sin(TET4i), s4I);JBA = subs(JBA, cos(TET4i), c4I);JBA = subs(JBA, sin(TET5IIIi), s5I);JBA = subs(JBA, cos(TET5III), c5I);JBA = subs(JBA, sin(TET6IIIi), s6I);JBA = subs(JBA, cos(TET6IIIi), c6I);JBA = subs(JBA, sin(TET7i), s7I);JBA = subs(JBA, cos(TET7i), c7I);
JBA = vpa(JBA);
```
#### Polze

clear all: close all; % Declaracio de variables  $%Pos\;Inicial$  $Xb=sym('Xb', 'real');$  $Yb=sym('Yb', 'real');$  $Zb=sym('Zb', 'real');$ ALPHAb=sym ( 'ALPHAb', 'real'); BETAb=sym ('BETAb', 'real');

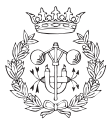

```
GAMMAb=sym ( 'GAMMAb', ' r e a l ' );
%PoleTET2P = sym('TET2P', 'real');TET3P = sym('TET3P', 'real');TET4P = sym('TET4P', 'real');TET5IP = sym('TET5IP', 'real');TET6IP = sym('TET6IP', 'real');TET7P = sym('TET7P', 'real');% Matrius de transformacio homogenia
\%CanellT1r0=[1 0 0 Xb; 0 1 0 Yb; 0 0 1 Zb; 0 0 0 1];T2r1=[1 0 0 0; 0 cos (ALPHAb) −sin (ALPHAb) 0; 0 sin (ALPHAb) cos (ALPHAb) 0; 0 0 0 1 ];
T3r2=[cos (BETAb) 0 - sin(BETAb) 0; 0 1 0 0; sin(BETAb) 0 cos(BETAb) 0; 0 0 1;T4r3 = [\cos(GAMMAb) -\sin(GAMMAb) 0 0; \sin(GAMMAb) \cos(GAMMAb) 0 0; 0 0 1 0; 0 0 1];%PoleT5r4a=[\cos ((-44.56)*(\pi i/180)) -\sin ((-44.56)*(\pi i/180))]00;\sin (( -44.56) * (pi/180) ) \cos (( -44.56) * (pi/180) ) 0 0; 0 0 1 264; 0 0 0 1;
T6r5a=[\cos(TET2P) -\sin(TET2P) 0 7.56;cos(14.11*(pi/180))*sin(TET2P) cos(14.11*(pi/180))*cos(TET2P)-sin(14.11*(pi/180)) 203.32*sin(14.11*(pi/180));\sin{(14.11*(pi/180))} \cdot \sin{(TET2P)} \sin{(14.11*(pi/180))} \cdot \cos{(TET2P)}\cos\left(14.11*(\pi i/180)\right) – 203.32*\cos\left(14.11*(\pi i/180)\right);
         0 \t 0 \t 0 \t 1;
T7r6a=[cos (TET3P) -sin (TET3P) 0 0;0 0 −1 0; sin (TET3P) cos (TET3P) 0 0;0 0 0 1];
T8r7a=[cos (TET4P) -sin (TET4P) 0 76.66; sin (TET4P) cos (TET4P) 0 0;0 0 1 0;0 0 0 1];
T9r8a=[cos(TET5IP) -sin(TET5IP) 0 66; sin(TET5IP) cos(TET5IP) 0 0; 0 0 1 0;0 \t0 \t0 \t1;
T10r9a=[cos(TET6IP) -sin(TET6IP) 0 39.17; sin(TET6IP) cos(TET6IP) 0 0;0 0 1 0;0 \t0 \t0 \t1;
T11r10a = [\cos(TET7P) - \sin(TET7P) 0 0; 0 0 1 0; -\sin(TET7P) -\cos(TET7P) 0 0; 0 0 1];T12r11a = [1 \ 0 \ 0 \ 20; 0 \ 1 \ 0 \ 0; 0 \ 0 \ 1 \ 0; 0 \ 0 \ 0 \ 1];% CAP AL JACOBIA -
% Blocs de frames
%Pos I n i c i a l
T1e0=T1r0;T2e0=T1e0∗T2r1 ;
T3e0=T2e0∗T3r2 ;
T4e0=T3e0*T4r3;
\mathscr{C}DitT5e0pa=T4e0 ∗T5r4a ;
T6e0pa=T5e0pa∗T6r5a ;
T7e0pa=T6e0pa∗T7r6a ;
T8e0pa=T7e0pa∗T8r7a ;
T9e0pa=T8e0pa∗T9r8a ;
T10e0pa=T9e0pa*T10r9a;
T11e0pa=T10e0pa*T11r10a;
T12e0pa=T11e0pa*T12r11a;
%Pos\;Ini\,c\,i\,a\,l
```
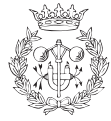

```
sA=sym('sA', 'real');cA=sym( 'cA', 'real');sB=sym('sB', 'real');cB=sym( 'cB', 'real');\text{sG=}\text{sym}(\ ' \text{sG}\ ' \ , \ ' \ \text{real}\ ' \ ) \ ;cG=sym( 'cG', 'real');%Poles2P = sym('s2P', 'real');c2P = sym('c2P', 'real');s3P = sym('s3P', 'real');c3P = sym('c3P', 'real');s4P = sym('s4P', 'real');c4P = sym('c4P', 'real');s5P = sym('s5P', 'real');c5P = sym('c5P', 'real');s6P = sym('s6P', 'real');c6P \; = \; sym(\ 'c6P\ ' \ , \ 'real\ ' \ ) ;
s7P = sym('s7P', 'real');c7P = sym('c7P', 'real');{\rm JBA} \ = \ {\rm T12e0pa} \ ( \, : \, , 1 \, ) \ ;% SUBSTITUCIONS
% C anell
JBA = subs(JBA, sin(ALPHAb), sA);JBA = subs(JBA, cos(ALPHAb), cA);JBA = subs(JBA, sin(BETAb), sB);JBA = subs (JBA, cos(BETAb), cB);
JBA = subs(JBA, sin(GAMMAB), sG);JBA = subs(JBA, \cos(GAMMAB), cG);% Polze
JBA = subs(JBA, sin(TET2P), s2P);
JBA = subs(JBA, cos(TET2P), c2P);
JBA = subs(JBA, sin(TET3P), s3P);
JBA = subs(JBA, \cos(TET3P), c3P);
JBA = subs(JBA, sin(TET4P), s4P);
JBA = subs(JBA, cos(TET4P), c4P);
JBA = subs(JBA, sin(TET5IP), s5P);
JBA = subs(JBA, cos(TET5IP), c5P);
JBA = subs(JBA, sin(TET6IP), s6P);
JBA = subs(JBA, \cos(TET6IP), c6P);
JBA = subs(JBA, sin(TET7P), s7P);
JBA = subs(JBA, cos(TET7P), c7P);
JBA = vpa(JBA) ;
```
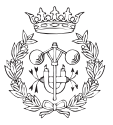

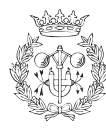

## Apèndix D

# El model simplificat de la mà: fitxers inventor

Tot seguit es mostren els fitxers que contenen els elements del model tridimensional de la mà i dels punts de contacte que s'empra per al testeig de col·lisions. De fet s'han creat dos models, un que conté la mà únicament, i un segon que conté el model tridimensional de la mà i els punts de contacte.

En primer lloc es mostra el fitxer que carrega els fitxers *inventor* del model de la mà; en segon lloc, el que carrega la mà i els punts de contacte de l'objecte. Aquests dos fitxers són fitxers XML.

Finalment es presenten els fitxers *inventor* (amb extensió .*iv*) que contenen les dimensions i color de cada falange i tou dels dits, del palmell i dels punts de contacte de l'objecte.

### D.1 Fitxers XML de càrrega

Mà: mai\_v2.xml

```
\langle?xml version="1.0" encoding="UTF-8"?>
<Scene><!−− ANULAR −−>
  <Geomobject>
```
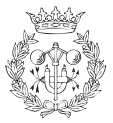

```
\langleFile objectfile=" objects_ma/anular/cylinder_f1_a.iv">
   \langle File>
   Object File
   <Type T="mesh">
     Type of geomobject
   \langle/Type\rangle\langle Configuration TH=" 0.0" WZ=" 1.0" WY=" 0.0" WX=" 0.0" Z=" 0.0" Y=" 0.0" X=" 0.0">
     Object Position and Orientation
   \langle Configuration>
   \langleProperties p1=" " p2=" " p3=" ">
     not used
   \langle Properties>
   <Scale sf="1.0">
      Scale factor to be applied to the ivfile
   \langle Scale>
 </Geomobject>
 <Geomobject>
          \langleFile objectfile=" objects_ma/anular/cylinder_f2_a.iv">
   \langle File>
   Object File
   <Type T="mesh">
     Type of geomobject
   \langle/Type\rangle\langle Configuration TH="1.7" WZ="1.0" WY="0.0" WX="0.0" Z="0.0" Y="0.0" X="0.0">
      Object Position and Orientation
   \langle Configuration>
   \langleProperties p1=" " p2=" " p3=" ">
     not used
   \langle Properties >
   <Scale sf="1.0">
      Scale factor to be applied to the ivfile
   \langle Scale>
 </Geomobject>
<Geomobject>
         \langleFile objectfile=" objects_ma/anular/cylinder_f3_a.iv">
   \langle File>
   Object File
   <Type T="mesh">
     Type of geomobject
   \langle/Type\rangle\langle Configuration TH=" 0.8" WZ=" 0.0" WY=" 0.0" WX=" 1.0" Z=" 0.0" Y=" 0.0" X=" 0.0">
      Object Position and Orientation
   \langle Configuration>
   \langleProperties p1=" " p2=" " p3=" ">
     not used
   \langle Properties >
   <Scale\,s f="1.0">Scale factor to be applied to the ivfile
   \langle Scale>
 </Geomobject>
 <Geomobject>
          \langleFile objectfile=" objects_ma/anular/sphere_ft_a.iv">
```
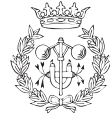

```
\langle File>
         Object File
         <Type T=" sphere">
                  Type of geomobject
         \langle/Type\rangle\langle Configuration TH=" 0.0" WZ=" 1.0" WY=" 0.0" WX=" 0.0" Z=" 0.0" Y=" 0.0" X=" 0.0">
                   Initial Configuration of the robot
         \langle Configuration>
         \langle Properties p1="20.0" p2=" " p3=" ">
                  p1 contains Sphere radius – p2 and p3 not used
         \langle Properties >
         <Scale sf="1.0">
                   Scale factor to be applied to the ivfile
         \langle Scale>
</Geomobject>
<!−− COR −−>
<Geomobject>
         \langleFile objectfile=" objects_ma/middle/cylinder_f1_m.iv">
  \langle File>
  Object File
  <Type T="mesh">
    Type of geomobject
  \langle/Type\rangle\langle Configuration TH=" 0.0" WZ=" 1.0" WY=" 0.0" WX=" 0.0" Z=" 0.0" Y=" 0.0" X=" 0.0">
     Object Position and Orientation
  \langle Configuration>
  \langleProperties p1=" " p2=" " p3=" -">
     not used
  \langle Properties>
  <Scale sf="1.0">
     Scale factor to be applied to the ivfile
  \langle Scale\rangle</Geomobject>
<Geomobject>
         \langleFile objectfile=" objects_ma/middle/cylinder_f2_m.iv">
  \langle File>
  Object File
  <Type T="mesh">
    Type of geomobject
  \langle/Type\rangle\leq Configuration TH="1.7" WZ="1.0" WY="0.0" WX="0.0" Z="0.0" Y="0.0" X="0.0">
     Object Position and Orientation
  \langle / Configuration>
  \langleProperties p1=" " p2=" " p3=" ">
     not used
  \langle Properties>
  <Scale sf="1.0">
     Scale factor to be applied to the ivfile
  \langle S c a le >
```
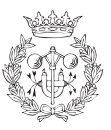

```
</Geomobject>
<Geomobject>
         \langleFile objectfile=" objects_ma/middle/cylinder_f3_m.iv">
   \langle File>
   Obiect File
   <Type T="mesh">
     Type of geomobject
   \langleType>\langle Configuration TH=" 0.8" WZ=" 0.0" WY=" 0.0" WX=" 1.0" Z=" 0.0" Y=" 0.0" X=" 0.0" >
     Object Position and Orientation
   \langle / Configuration>
   \langleProperties p1=" " p2=" " p3=" ">
     not used
   \langle Properties>
   <Scale sf="1.0">
     Scale factor to be applied to the ivfile
   \langle Scale></Geomobject>
 <Geomobject>
          \langleFile objectfile="objects_ma/middle/sphere_ft_m.iv">
          \langle File>
          Object File
          <Type T=" sphere">
                   Type of geomobject
          \langle/Type>\langle Configuration TH=" 0.0" WZ=" 1.0" WY=" 0.0" WX=" 0.0" Z=" 0.0" Y=" 0.0" X=" 0.0">
                   Initial Configuration of the robot
          \langle / Configuration>
          \langleProperties p1="20.0" p2=" " p3=" ">
                   p1 contains Sphere radius - p2 and p3 not used
          \langle Properties>
          \langleScale sf="1.0">
                   Scale factor to be applied to the ivfile
          \langle Scale>
 </Geomobject>
 <!−− INDEX −−>
 <Geomobject>
          \langleFile objectfile="objects_ma/index/cylinder_f1_i.iv">
   \langle File>
   Object File
   <Type T="mesh">
     Type of geomobject
   \langle/Type>\langle Configuration TH=" 0.0" WZ=" 1.0" WY=" 0.0" WX=" 0.0" Z=" 0.0" Y=" 0.0" X=" 0.0">
     Object Position and Orientation
   \langle Configuration>
   \langleProperties p1="-" p2="-" p3="-">
     not used
```
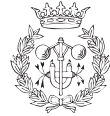

```
\langle Properties >
   \langleScale sf="1.0">
      Scale factor to be applied to the ivfile
   \langle Scale>
 </Geomobject>
 <Geomobject>
          \langleFile objectfile=" objects_ma/index/cylinder_f2_i.iv">
   \langle File>
   Object File
   \langleType T="mesh">
     Type of geomobject
   \langle/Type>\leq Configuration TH="1.7" WZ="1.0" WY="0.0" WX="0.0" Z="0.0" Y="0.0" X="0.0">
      Object Position and Orientation
   \langle Configuration\rangle\langleProperties p1=" " p2=" " p3=" ">
     not used
   \langle Properties>
   <Scale sf="1.0">
      Scale factor to be applied to the ivfile
   \langle Scale>
 </Geomobject>
<Geomobject>
         \langleFile objectfile="objects_ma/index/cylinder_f3_i.iv">
   \langle File>
   Object File
   \langleType T="mesh">
     Type of geomobject
   \langle/Type\rangle\langle Configuration TH=" 0.8" WZ=" 0.0" WY=" 0.0" WX=" 1.0" Z=" 0.0" Y=" 0.0" X=" 0.0">
      Object Position and Orientation
   \langle Configuration>
   \langleProperties p1=" " p2=" " p3=" ">
     not used
   \langle Properties>
   <Scale sf="1.0">
      Scale factor to be applied to the ivfile
   \langle Scale>
 </Geomobject>
 <Geomobject>
          \langleFile objectfile=" objects_ma/index/sphere_ft_i.iv">
          \langle File>
          Object File
          <Type T=" sphere">
                   Type of geomobject
          \langle/Type>\leq Configuration TH=" 0.0" WZ=" 1.0" WY=" 0.0" WX=" 0.0" Z=" 0.0" Y=" 0.0" X=" 0.0">
                   Initial Configuration of the robot
          \langle Configuration\rangle\langle Properties p1="20.0" p2=" " p3=" ">
                    p1 contains Sphere radius - p2 and p3 not used
          \langle Properties>
```
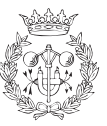

```
<Scale sf="1.0">
                    Scale factor to be applied to the ivfile
          \langle Scale>
 </Geomobject>
 <!−− POLZE −−>
 <Geomobject>
          \langleFile objectfile="objects_ma/thumb/cylinder_f1_t.iv">
   \langle File>
   Object File
   <Type T="mesh">
     Type of geomobject
   \langleType>\langle Configuration TH=" 0.0" WZ=" 0.0" WY=" 0.0" WX=" 0.0" Z=" 0.0" Y=" 0.0" X=" 0.0">
     Object Position and Orientation
   \langle Configuration>\langleProperties p1="-" p2="-" p3="-">
      not used
   \langle Properties>
   <Scale sf="1.0">
      Scale factor to be applied to the ivfile
   \langle Scale>
 </Geomobject>
 <Geomobject>
          \langleFile objectfile=" objects_ma/thumb/cylinder_f2_t.iv">
   \langle File>
   Object File
   \langleType T="mesh">
     Type of geomobject
   \langle/Type\rangle\langle Configuration TH=" 0.0" WZ=" 0.0" WY=" 0.0" WX=" 0.0" Z=" 0.0" Y=" 0.0" X=" 0.0">
     Object Position and Orientation
   \langle Configuration>
   \langleProperties p1=" " p2=" " p3=" ">
     not used
   \langle Properties >
   <Scale sf="1.0">
      Scale factor to be applied to the ivfile
   \langle Scale>
 </Geomobject>
<Geomobject>
        \langleFile objectfile=" objects_ma/thumb/ cylinder_f3_t.iv">
   \langle File>
   Object File
   <Type T="mesh">
     Type of geomobject
   \langle/Type\rangle\langle Configuration TH=" 0.0" WZ=" 0.0" WY=" 0.0" WX=" 0.0" Z=" 0.0" Y=" 0.0" X=" 0.0">
      Object Position and Orientation
```
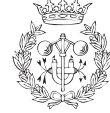

```
\langle Configuration>
  \langleProperties p1=" " p2=" " p3=" ">
    not used
  \langle Properties>
  <Scale sf="1.0">
    Scale factor to be applied to the ivfile
  \langle S cale></Geomobject>
<Geomobject>
         \langle File objectfile=" objects_ma/thumb/sphere_ft_t.iv">
         \langle File>
         Object File
         <Type T=" sphere">
                  Type of geomobject
         \langle/Type\rangle\langle Configuration TH=" 0.0" WZ=" 1.0" WY=" 0.0" WX=" 0.0" Z=" 0.0" Y=" 0.0" X=" 0.0">
                  Initial Configuration of the robot
         \langle Configuration>
         \langleProperties p1="20.0" p2=" " p3=" ">
                  p1 contains Sphere radius - p2 and p3 not used
         \langle Properties>
         <Scale sf="1.0">
                   Scale factor to be applied to the ivfile
         \langle/Scale>
</Geomobject>
<!--- PALMELL --->
<Geomobject>
\langleFile objectfile=" objects_ma/palmell.iv">
  \langle File>
  Object File
  <Type T=" cube">
    Type of geomobject
  \langle/Type\rangle\leq Configuration TH=" 0.0" WZ=" 1.578" WY=" 0.0" WX=" 0.0" Z=" 0.0" Y=" 0.0" X=" 0.0">
                   Initial Configuration of the robot
         \langle Configuration>
         \langleProperties p1=" " p2=" " p3=" ">
                  not used
         \langle Properties>
         <Scale sf="1.0">
                  Scale factor to be applied to the ivfile
  \langle S c al e ></Geomobject>
\langle/Scene>
```
### Mà i punts de contacte: mai pod v2.xml

```
\langle <?xml version="1.0" encoding="UTF-8" ?>
```
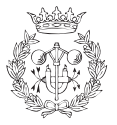

```
<Scene>\langle ---- ANULAR --->
 <Geomobject>
    \langleFile objectfile=" objects_ma/anular/cylinder_f1_a.iv">
    \langle File>
    Object File
    <Type T="mesh">
      Type of geomobject
    \langle/Type\rangle\leqConfiguration TH=" 0.0" WZ=" 1.0" WY=" 0.0" WX=" 0.0" Z=" 0.0" Y=" 0.0" X=" 0.0">
      Object Position and Orientation
    \langle Configuration\rangle\langleProperties p1=" " p2=" " p3=" ">
      not used
    \langle Properties>
    <Scale sf="1.0">
      Scale factor to be applied to the ivfile
    \langle Scale>
 </Geomobject>
 <Geomobject>
           \langleFile objectfile=" objects_ma/anular/cylinder_f2_a.iv">
    \langle File>
    Obiect File
    \langleType T="mesh">
      Type of geomobject
    \langleType>\langle Configuration TH="1.7" WZ="1.0" WY="0.0" WX="0.0" Z="0.0" Y="0.0" X="0.0">
      Object Position and Orientation
    \langle Configuration>
    \langleProperties p1=" " p2=" " p3=" ">
      not used
    \langle Properties>
    <Scale sf="1.0">
      Scale factor to be applied to the ivfile
    \langle Scale>
 </Geomobject>
<Geomobject>
          \langleFile objectfile="objects_ma/anular/cylinder_f3_a.iv">
    \langle File>
    Object File
    <Type T="mesh">
      Type of geomobject
    \langle/Type\rangle\leqConfiguration TH=" 0.8" WZ=" 0.0" WY=" 0.0" WX=" 1.0" Z=" 0.0" Y=" 0.0" X=" 0.0">
      Object Position and Orientation
    \langle Configuration\rangle\langleProperties p1=" " p2=" " p3=" ">
      not used
    \langle Properties>
```
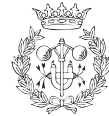

```
\langleScale sf="1.0">
    Scale factor to be applied to the ivfile
  \langle/Scale>
</Geomobject>
<Geomobject>
         \langleFile objectfile="objects_ma/anular/sphere_ft_a.iv">
         \langle File>
         Object File
         \langleType T=" sphere">
                  Type of geomobject
         \langle/Type>\langle Configuration TH=" 0.0" WZ=" 1.0" WY=" 0.0" WX=" 0.0" Z=" 0.0" Y=" 0.0" X=" 0.0">
                  Initial Configuration of the robot
         \langle Configuration>
         \langle Properties p1="20.0" p2=" " p3=" ">
                  p1 contains Sphere radius - p2 and p3 not used
         \langle Properties>
         <Scale sf="1.0">
                  Scale factor to be applied to the ivfile
         \langle/Scale>
</Geomobject>
<!−− COR −−>
<Geomobject>
        \langleFile objectfile=" objects_ma/middle/cylinder_f1_m.iv">
  \langle File>
  Object File
  \langleType T="mesh">
    Type of geomobject
  \langle/Type>\leq Configuration TH=" 0.0" WZ=" 1.0" WY=" 0.0" WX=" 0.0" Z=" 0.0" Y=" 0.0" X=" 0.0">
    Object Position and Orientation
  \langle Configuration>
  \langleProperties p1=" " p2=" " p3=" ">
    not used
  \langle Properties >
  <Scale sf="1.0">
    Scale factor to be applied to the ivfile
  \langle Scale>
</Geomobject>
<Geomobject>
        \langleFile objectfile=" objects_ma/middle/cylinder_f2_m.iv">
```

```
\langle File>
Object File
<Type T="mesh">
  Type of geomobject
\langle/Type\rangle\langle Configuration TH="1.7" WZ="1.0" WY="0.0" WX="0.0" Z="0.0" Y="0.0" X="0.0">
  Object Position and Orientation
```
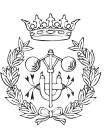

```
\langle Configuration>
   \langleProperties p1=" " p2=" " p3=" ">
      not used
   \langle Properties>
   <Scale sf="1.0">
      Scale factor to be applied to the ivfile
   \langle Scale></Geomobject>
<Geomobject>
        \langleFile objectfile="objects_ma/middle/cylinder_f3_m.iv">
   \langle File>
   Object File
   <Type T="mesh">
     Type of geomobject
   \langle/Type\rangle\langle Configuration TH=" 0.8" WZ=" 0.0" WY=" 0.0" WX=" 1.0" Z=" 0.0" Y=" 0.0" X=" 0.0">
     Object Position and Orientation
   \langle Configuration>\langleProperties p1=" " p2=" " p3=" ">
     not used
   \langle Properties>
   <Scale sf="1.0">
      Scale factor to be applied to the ivfile
   \langle Scale>
 </Geomobject>
 <Geomobject>
          \langleFile objectfile=" objects_ma/middle/sphere_ft_m.iv">
          \langle File>
          Object File
          <Type T=" sphere">
                   Type of geomobject
          \langle/Type\rangle\leq Configuration TH=" 0.0" WZ=" 1.0" WY=" 0.0" WX=" 0.0" Z=" 0.0" Y=" 0.0" X=" 0.0">
                   Initial Configuration of the robot
          \langle / Configuration>
          \langleProperties p1="20.0" p2=" " p3=" ">
                   p1 contains Sphere radius – p2 and p3 not used
          \langle Properties>
          \langleScale sf="1.0">
                    Scale factor to be applied to the ivfile
          \langle Scale\rangle</Geomobject>
 <!−− INDEX −−>
 <Geomobject>
          \langleFile objectfile="objects_ma/index/cylinder_f1_i.iv">
   \langle File>
   Object File
   <Type T="mesh">
```
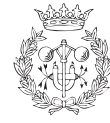

```
Type of geomobject
   \langle/Type>\langle Configuration TH=" 0.0" WZ=" 1.0" WY=" 0.0" WX=" 0.0" Z=" 0.0" Y=" 0.0" X=" 0.0">
      Object Position and Orientation
   \langle Configuration>
   \langleProperties p1=" " p2=" " p3=" ">
     not used
   \langle Properties
   <Scale sf="1.0">
      Scale factor to be applied to the ivfile
   \langle Scale></Geomobject>
 <Geomobject>
          \langleFile objectfile=" objects_ma/index/cylinder_f2_i.iv">
   \langle File>
   Object File
   <Type T="mesh">
     Type of geomobject
   \langle/Type\rangle\leq Configuration TH="1.7" WZ="1.0" WY="0.0" WX="0.0" Z="0.0" Y="0.0" X="0.0">
      Object Position and Orientation
   \langle / Configuration>
   \langleProperties p1=" " p2=" " p3=" ">
     not used
   \langle Properties>
   <Scale sf="1.0">
      Scale factor to be applied to the ivfile
   \langle S c a le ></Geomobject>
<Geomobject>
         \langleFile objectfile=" objects_ma/index/cylinder_f3_i.iv">
   \langle File>
   Object File
   < Type \, T=" mesh">Type of geomobject
   \langle/Type\rangle\langle Configuration TH=" 0.8" WZ=" 0.0" WY=" 0.0" WX=" 1.0" Z=" 0.0" Y=" 0.0" X=" 0.0">
      Object Position and Orientation
   \langle Configuration>
   \langleProperties p1=" " p2=" " p3=" ">
     not used
   \langle Properties>
   <Scale sf="1.0">
      Scale factor to be applied to the ivfile
   \langle S c ale ></Geomobject>
 <Geomobject>
          \langleFile objectfile="objects_ma/index/sphere_ft_i.iv">
          \langle File>
          Object File
          <Type T=" sphere">
                   Type of geomobject
```
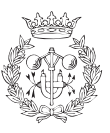

```
\langle/Type\rangle\langle Configuration TH=" 0.0" WZ=" 1.0" WY=" 0.0" WX=" 0.0" Z=" 0.0" Y=" 0.0" X=" 0.0">
                    Initial Configuration of the robot
          \langle / Configuration>
          \langleProperties p1="20.0" p2=" " p3=" ">
                    p1 contains Sphere radius - p2 and p3 not used
          \langle Properties>
          <Scale sf="1.0">
                    Scale factor to be applied to the ivfile
          \langle/Scale>
 </Geomobject>
 \langle --- POLZE -->
 <Geomobject>
          \langleFile objectfile=" objects_ma/thumb/ cylinder_f1_t.iv">
   \langle File>
   Object File
   <Type T="mesh">
     Type of geomobject
   \langle/Type\rangle\langle Configuration TH=" 0.0" WZ=" 0.0" WY=" 0.0" WX=" 0.0" Z=" 0.0" Y=" 0.0" X=" 0.0">
      Object Position and Orientation
   \langle Configuration>
   \langleProperties p1=" " p2=" " p3=" ">
     not used
   \langle Properties >
   <Scale\,s f="1.0">Scale factor to be applied to the ivfile
   \langle Scale>
 </Geomobject>
 <Geomobject>
          \langleFile objectfile="objects_ma/thumb/cylinder_f2_t.iv">
   \langle File>
   Object File
   <Type T="mesh">
     Type of geomobject
   \langle/Type\rangle\langle Configuration TH=" 0.0" WZ=" 0.0" WY=" 0.0" WX=" 0.0" Z=" 0.0" Y=" 0.0" X=" 0.0">
      Object Position and Orientation
   \langle Configuration>
   \langleProperties p1=" " p2=" " p3=" ">
     not used
   \langle Properties >
   <Scale sf="1.0">
      Scale factor to be applied to the ivfile
   \langle Scale>
 </Geomobject>
<Geomobject>
         \langleFile objectfile=" objects_ma/thumb/cylinder_f3_t.iv">
```
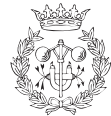

```
\langle File>
  Object File
  <Type T="mesh">
    Type of geomobject
  \langle/Type\rangle\langle Configuration TH=" 0.0" WZ=" 0.0" WY=" 0.0" WX=" 0.0" Z=" 0.0" Y=" 0.0" X=" 0.0">
     Object Position and Orientation
  \langle Configuration>
  \langleProperties p1=" " p2=" " p3=" ">
    not used
  \langle Properties>
  <Scale sf="1.0">
     Scale factor to be applied to the ivfile
  \langle S c ale ></Geomobject>
<Geomobject>
         \langle File objectfile=" objects_ma/thumb/sphere_ft_t.iv">
         \langle File>
         Object File
         <Type T=" sphere">
                   Type of geomobject
         \langle/Type\rangle\langle Configuration TH=" 0.0" WZ=" 1.0" WY=" 0.0" WX=" 0.0" Z=" 0.0" Y=" 0.0" X=" 0.0">
                   Initial Configuration of the robot
         \langle Configuration>
         \langle Properties p1="20.0" p2=" " p3=" ">
                   p1 contains Sphere radius – p2 and p3 not used
         \langle Properties >
         \langleScale sf="1.0">
                   Scale factor to be applied to the ivfile
         \langle/Scale>
</Geomobject>
< !-- \quad PALMELL \quad --><Geomobject>
\langleFile objectfile=" objects_ma/palmell.iv">
  \langle File>
  Object File
  \langleType T=" cube">
    Type of geomobject
  \langle/Type>\langle Configuration TH=" 0.0" WZ=" 1.578" WY=" 0.0" WX=" 0.0" Z=" 0.0" Y=" 0.0" X=" 0.0">
                   Initial Configuration of the robot
         \langle Configuration\rangle\langleProperties p1=" " p2=" " p3=" ">
                   not used
         \langle Properties>
         <Scale sf="1.0">
                   Scale factor to be applied to the ivfile
  \langle S cale ></Geomobject>
```
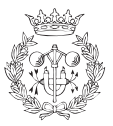

```
\langle -1 - POD -1 \rangle<Geomobject>
         \langleFile objectfile=" objects_ma/pod/sphere_pod_a.iv">
       \langle File>
                   Obiect File
         <Type T=" sphere">
                  Type of geomobject
         \langleType>\langle Configuration TH=" 0.0" WZ=" 1.0" WY=" 0.0" WX=" 0.0" Z=" 0.0" Y=" 0.0" X=" 0.0">
                  Initial Configuration of the robot
         \langle / Configuration>
         \langleProperties p1="20.0" p2="_" p3="_">
                  p1 contains Sphere radius - p2 and p3 not used
         \langle Properties>
         \langleScale sf="1.0">
                   Scale factor to be applied to the ivfile
         \langle Scale></Geomobject>
<Geomobject>
         \langleFile objectfile=" objects_ma/pod/cylinder_pod_a.iv">
         \langle File>
         Object File
         <Type T="mesh">
                  Type of geomobject
         \langle/Type\rangle\langle Configuration TH=" 0.0" WZ=" 0.0" WY=" 0.0" WX=" 0.0" Z=" 0.0" Y=" 0.0" X=" 0.0">
                  Object Position and Orientation
         \langle / Configuration>
         \langleProperties p1=" -" p2=" -" p3=" -">
                  not used
         \langle Properties >
         <Scale sf="1.0">
                   Scale factor to be applied to the ivfile
         \langle Scale\rangle</Geomobject>
<Geomobject>
         \langleFile objectfile="objects_ma/pod/sphere_pod_m.iv">
         \langle File>
         Object File
         <Type T=" sphere">
                  Type of geomobject
         \langle/Type\rangle\leq Configuration TH=" 0.0" WZ=" 1.0" WY=" 0.0" WX=" 0.0" Z=" 0.0" Y=" 0.0" X=" 0.0">
                  Initial Configuration of the robot
         \langle Configuration>
         \langleProperties p1="20.0" p2=" " p3=" ">
                  p1 contains Sphere radius – p2 and p3 not used
         \langle Properties>
         <Scale sf="1.0">
                   Scale factor to be applied to the ivfile
```
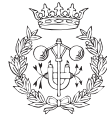

```
\langle/Scale>
</Geomobject>
<Geomobject>
         \leq File object file=" objects_ma/pod/cylinder_pod_m.jv">
         \langle File>
         Object File
         <Type T="mesh">
                  Type of geomobject
         \langle/Type\rangle<C o n fi g u r a ti o n TH=" 0. 0 " WZ=" 0. 0 " WY=" 0. 0 " WX=" 0. 0 " Z=" 0. 0 " Y=" 0. 0 " X=" 0. 0 ">
                   Object Position and Orientation
         \langle Configuration>\langleProperties p1=" " p2=" " p3=" ">
                  not used
         \langle Properties>
         <Scale sf="1.0">
                   Scale factor to be applied to the ivfile
         \langle Scale\rangle</Geomobject>
<Geomobject>
         \langleFile objectfile=" objects_ma/pod/sphere_pod_i.iv">
         \langle File>
         Object File
         \langleType T=" sphere">
                  Type of geomobject
         \langle/Type\rangle\langle Configuration TH=" 0.0" WZ=" 1.0" WY=" 0.0" WX=" 0.0" Z=" 0.0" Y=" 0.0" X=" 0.0">
                   Initial Configuration of the robot
         \langle Configuration>
         \langle Properties p1="20.0" p2=" " p3=" ">
                   p1 contains Sphere radius - p2 and p3 not used
         \langle Properties>
         \langleScale sf="1.0">
                   Scale factor to be applied to the ivfile
         \langle Scale\rangle</Geomobject>
<Geomobject>
         \langleFile objectfile="objects_ma/pod/cylinder_pod_i.iv">
         \langle File>
         Object File
         <Type T="mesh">
                  Type of geomobject
         \langle/Type>\leq Configuration TH=" 0.0" WZ=" 0.0" WY=" 0.0" WX=" 0.0" Z=" 0.0" Y=" 0.0" X=" 0.0">
                   Object Position and Orientation
         \langle / Configuration >
         \langleProperties p1=" " p2=" " p3=" ">
                  not used
         \langle Properties >
```
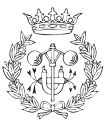

```
<Scale sf="1.0">
                           Scale factor to be applied to the ivfile
             \langle/Scale>
</Geomobject>
<Geomobject>
             \langleFile objectfile=" objects_ma/pod/sphere_pod_t.iv">
             \langle File>
             Object File
             <Type T=" sphere">
                          Type of geomobject
             \langle/Type>\leq Configuration TH=" 0.0" WZ=" 1.0" WY=" 0.0" WX=" 0.0" Z=" 0.0" Y=" 0.0" X=" 0.0">
                           Initial Configuration of the robot
             \langle / Configuration\rangle\langleProperties p1="20.0" p2="_" p3="_">
                           p1 contains Sphere radius - p2 and p3 not used
             \langle Properties>
             <Scale sf="1.0">
                           Scale factor to be applied to the ivfile
             \langle Scale>
</Geomobject>
<Geomobject>
             \langleFile objectfile=" objects_ma/pod/cylinder_pod_t.iv">
             \langle File>
              Object File
             \langleType T="mesh">
                          Type of geomobject
             \langle/Type>\langle Configuration TH=" 0.0" WZ=" 0.0" WY=" 0.0" WX=" 0.0" Z=" 0.0" Y=" 0.0" X=" 0.0">
                           Object Position and Orientation
             \langle / Configuration>
             <\hspace{-.05cm} {\rm Properties}\hspace{.2cm} {\rm pl}\hspace{-.2cm}=\hspace{-.2cm}.\hspace{-.2cm}^\mathrm{''}\hspace{-.2cm} \centerdot {\bullet}\hspace{-.2cm}.\hspace{-.2cm}^\mathrm{''}\hspace{-.2cm} \centerdot {\bullet}\hspace{-.2cm}^\mathrm{''}\hspace{-.2cm} \centerdot {\bullet}\hspace{-.2cm}^\mathrm{''}\hspace{-.2cm} \centerdot {\bullet}\hspace{-.2cm}^\mathrm{''}\hspace{-.2cm} \centerdot {\bullet}\hspace{-.2cm}^\mathrm{''}\hspace{-.2cm} \centerdot {\bullet}\hspace{-.2cm}^\mathrm{''}\hspace{-.2cm} \centernot used
             \langle Properties >
             <Scale sf="1.0">
                           Scale factor to be applied to the ivfile
             \langle/Scale>
</Geomobject>
\langle/Scene\rangle
```
## D.2 Fitxers inventor

Palmell: palmell.iv

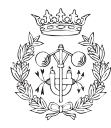

```
\#\text{Inventor} V2.1 ascii
Separator {
   Material {
          diffuseColor 1.0 1.0 1.0
   }
   Cube {
    width 174.4
    height 200.0depth 40.0}
}
```
Anular - Falange proximal: cylinder f1 a.iv

```
#Inventor V2.1 ascii
Separator {
   Material {
           diffuseColor 0.0 1.0 0.2
   }
   Cylinder {
    radius 20.0
    height 76.6
   }
}
```
Anular - Falangeta: cylinder f2 a.iv

```
#Inventor V2.1 ascii
Separator {
   Material {
           diffuseColor 0.0 1.0 0.2
   }
   Cylinder {
    radius 20.0
    height 56.0}
}
```
Anular - Falangina: cylinder f3 a.iv

```
#Inventor V2.1 ascii
Separator {
   Material {
         diffuseColor 0.0 1.0 0.2}
```
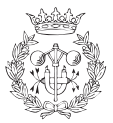

```
Cylinder {
    radius 20.0
     height 33.62
    }
}
```
Anular - Tou: sphere ft a.iv

```
#Inventor V2.1 ascii
Separator {
     Material {
                diffuseColor \hspace{1.6cm} 0.0 \hspace{.2cm} 1.0 \hspace{.2cm} 0.2}
     Sphere {
      radius 20.0
     }
}
```
Mitjer - Falange proximal: cylinder\_f1\_m.iv

```
#Inventor V2.1 ascii
Separator {
   Material {
           diffuseColor 0.0 0.75 1.0
    }
   Cylinder {
    radius 20.0
    height 76.6
    }
}
```
Mitjer - Falangeta: cylinder\_f2\_m.iv

```
#Inventor V2.1 ascii
Separator {
   Material {
           diffuseColor 0.0 0.75 1.0
    }
    Cylinder {
    radius 20.0
    height 56.0}
}
```
Mitjer - Falangina: cylinder\_f3\_m.iv

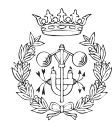

```
#Inventor V2.1 ascii
Separator {
   Material {
          diffuseColor 0.0 0.75 1.0
   }
   Cylinder {
    radius 20.0
    height 33.62
    }
}
```
Mitjer - Tou: sphere\_ft\_m.iv

```
#Inventor V2.1 ascii
Separator {
   Material {
          diffuseColor 0.0 0.75 1.0
   }
   Sphere {
    radius 20.0
   }
}
```
**Índex - Falange proximal:** cylinder f1 i.iv

```
#Inventor V2.1 ascii
Separator {
   Material {
          diffuseColor 1.0 0.35 0.0
   }
   Cylinder {
    radius 20.0
    height 76.6
   }
}
```
 $index - Falangeta: cylinder_f2_i.iv$ 

```
#Inventor V2.1 ascii
Separator {
   Material {
          diffuseColor 1.0 0.35 0.0
   }
   Cylinder {
```
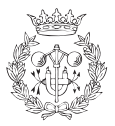

```
radius 20.0
height 56.0}
```
### Índex - Falangina: cylinder f3 i.iv

```
#Inventor V2.1 ascii
Separator {
   Material {
           diffuseColor 1.0 0.35 0.0
   }
   Cylinder {
    radius 20.0
    height 33.62
   }
}
```
### ´Index - Tou: sphere ft i.iv

```
#Inventor V2.1 ascii
Separator {
   Material {
           diffuseColor 1.0 0.35 0.0
   }
   Sphere {
    radius 20.0
    }
}
```
### Polze - Falange proximal: cylinder f1\_t.iv

```
#Inventor V2.1 ascii
Separator {
   Material {
           diffuseColor 1.0 1.0 0.0
    }
   Cylinder {
    radius 20.0
    height 76.6
    }
}
```
Polze - Falangeta: cylinder\_f2\_t.iv

 $\#\text{Inventor}$  V2.1 ascii

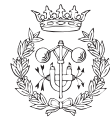

}

```
Separator {
   Material {
           diffuseColor 1.0 1.0 0.0
    }
   Cylinder {
    radius 20.0
    height 66.0
   }
}
```
### Polze - Falangina: cylinder\_f3\_t.iv

```
#Inventor V2.1 ascii
Separator {
   Material {
         diffuseColor 1.0 1.0 0.0
   }
   Cylinder {
    radius 20.0
    height 39.17
    }
}
```
Polze - Tou: sphere\_ft\_t.iv

```
#Inventor V2.1 ascii
Separator {
   Material {
          diffuseColor 1.0 1.0 0.0
    }
   Sphere {
    radius 20.0
   }
}
```
Punts de contacte de l'objecte - Anular - Esfera: sphere pod a.iv

```
#Inventor V2.1 ascii
Separator {
   Material {
          diffuseColor 0.0 0.6 0.0
   }
   Sphere {
    radius 20.0
   }
```
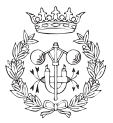

}

### Punts de contacte de l'objecte - Anular - Cilíndre: cylinder\_pod\_a.iv

```
#Inventor V2.1 ascii
Separator {
   Material {
           diffuseColor 0.0 0.6 0.0
    }
    Cylinder {
    radius 5.0
    height 40.0}
}
```
Punts de contacte de l'objecte - Mitjer - Esfera: sphere\_pod\_m.iv

```
#Inventor V2.1 ascii
Separator {
   Material {
           diffuseColor 0.0 0.35 0.6}
   Sphere {
    radius 20.0
   }
}
```
### Punts de contacte de l'objecte - Mitjer - Cilíndre: cylinder\_pod\_m.iv

```
#Inventor V2.1 ascii
Separator {
   Material {
           diffuseColor 0.0 0.35 0.6}
    Cylinder {
    radius 5.0
    height 40.0}
}
```
Punts de contacte de l'objecte - Índex - Esfera: sphere\_pod\_i.iv

 $#Inventor$  V2.1 ascii Separator { Material {

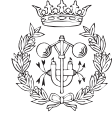

```
diffuseColor 0.7 0.05 0.0
   }
   Sphere {
    radius 20.0
   }
}
```
Punts de contacte de l'objecte - Índex - Cilíndre: cylinder\_pod\_i.iv

```
\#\text{Inventor } V2.1 ascii
Separator {
    Material {
            diffuseColor 0.7 0.05 0.0}
    Cylinder {
     radius 5.0
     height 40.0}
}
```
Punts de contacte de l'objecte - Polze - Esfera: sphere pod t.iv

```
#Inventor V2.1 ascii
Separator {
   Material {
          diffuseColor 0.6 0.6 0.0
   }
   Sphere {
    radius 20.0
   }
}
```
Punts de contacte de l'objecte - Polze - Cilíndre: cylinder\_pod\_t.iv

```
#Inventor V2.1 ascii
Separator {
   Material {
           diffuseColor 0.6 0.6 0.0
    }
   Cylinder {
    radius 5.0
    height 40.0}
}
```
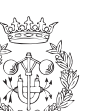